# **DNS Security : DNSSEC Deployment**

July 15, 2012, Karachi, Pakistan

In conjunction with

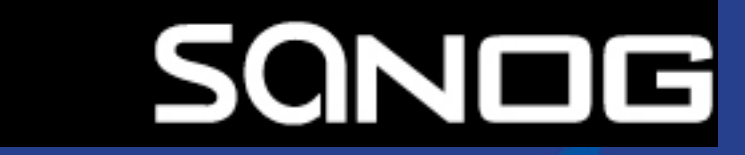

**APNIC** 

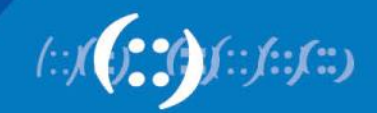

#### **Presenters**

- Champika Wijayatunga
	- Training Unit Manager, APNIC
	- champika@apnic.net
- Vivek Nigam
	- Internet Resource Analyst, APNIC
	- vivek@apnic.net

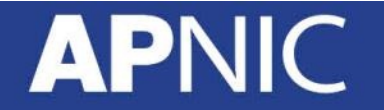

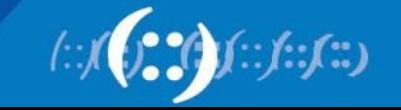

# **Background - Why DNSSEC?**

- The original DNS protocol wasn't designed with security in mind
- It has very few built-in security mechanism
- As the Internet grew it was realized that DNS spoofing was to easy
- DNSSEC and TSIG were develop to help address this problem

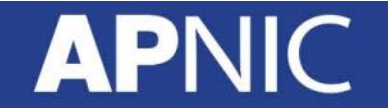

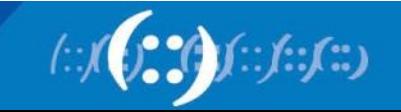

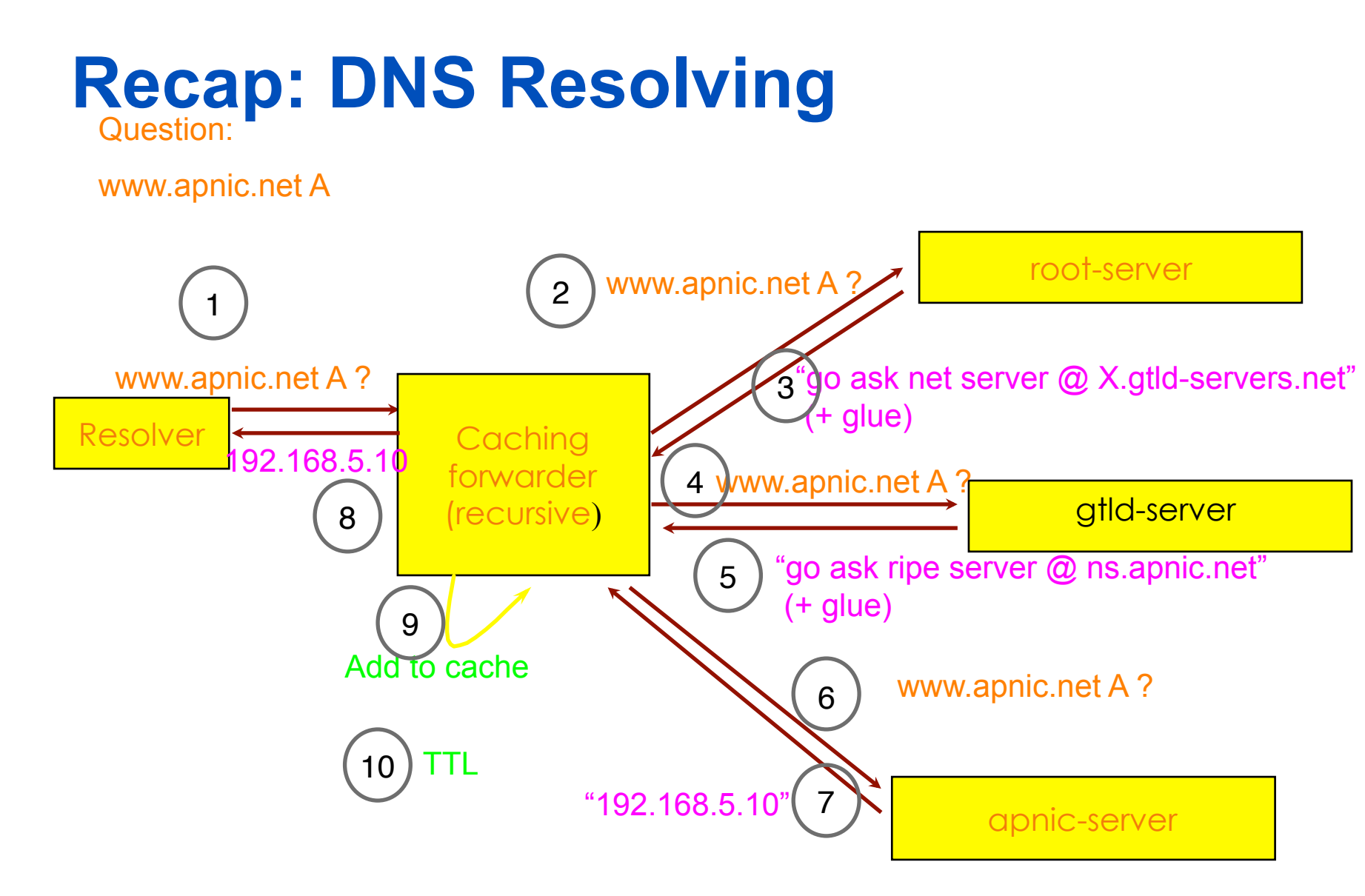

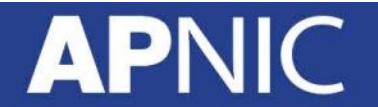

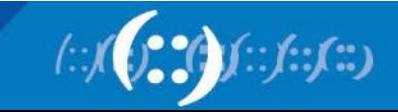

#### **DNS: Data Flow**

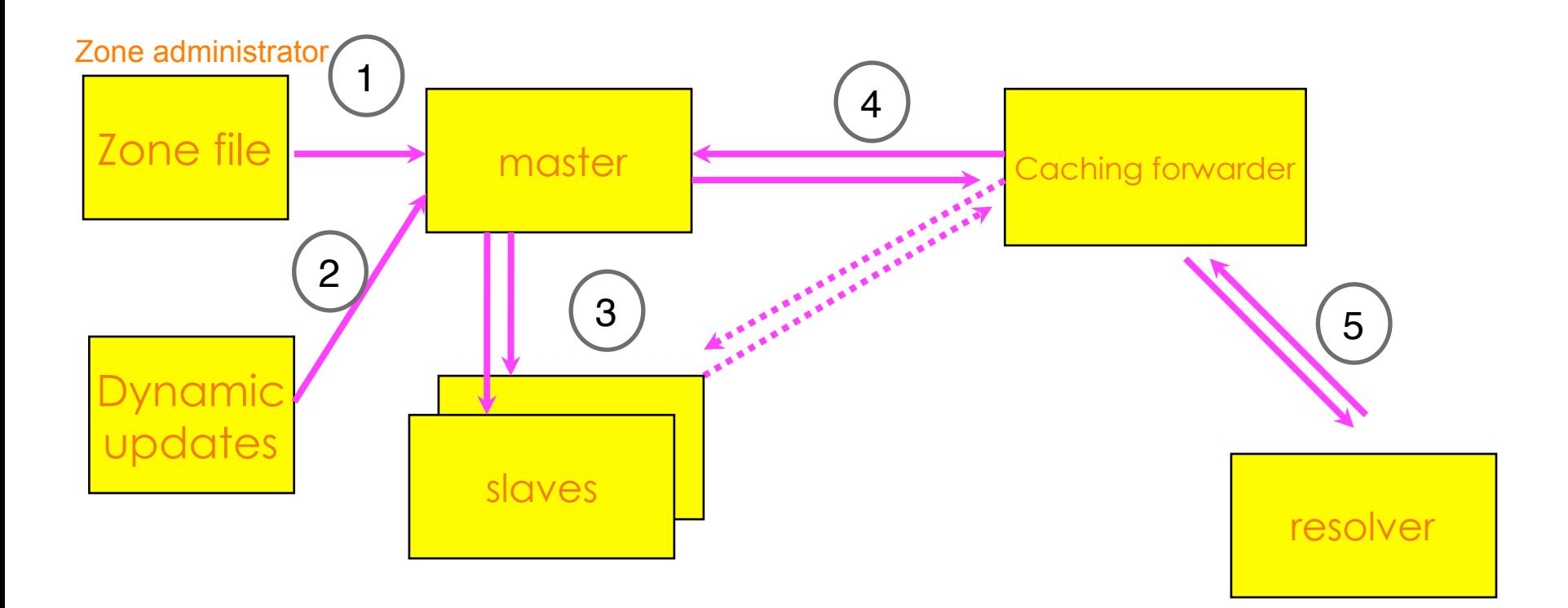

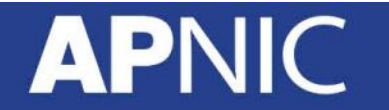

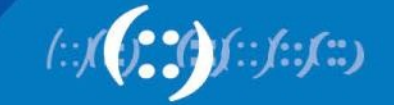

### **DNS Vulnerabilities**

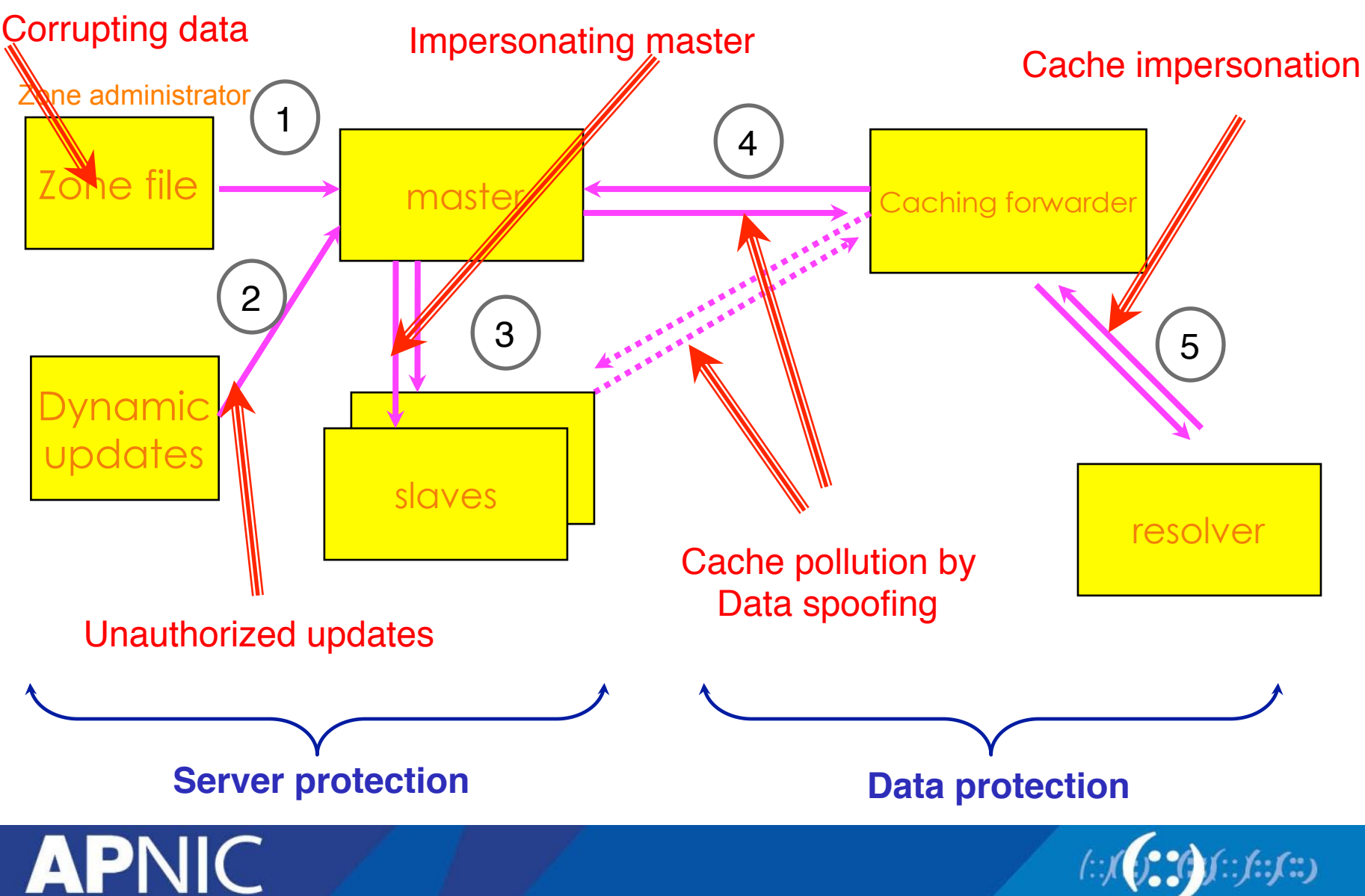

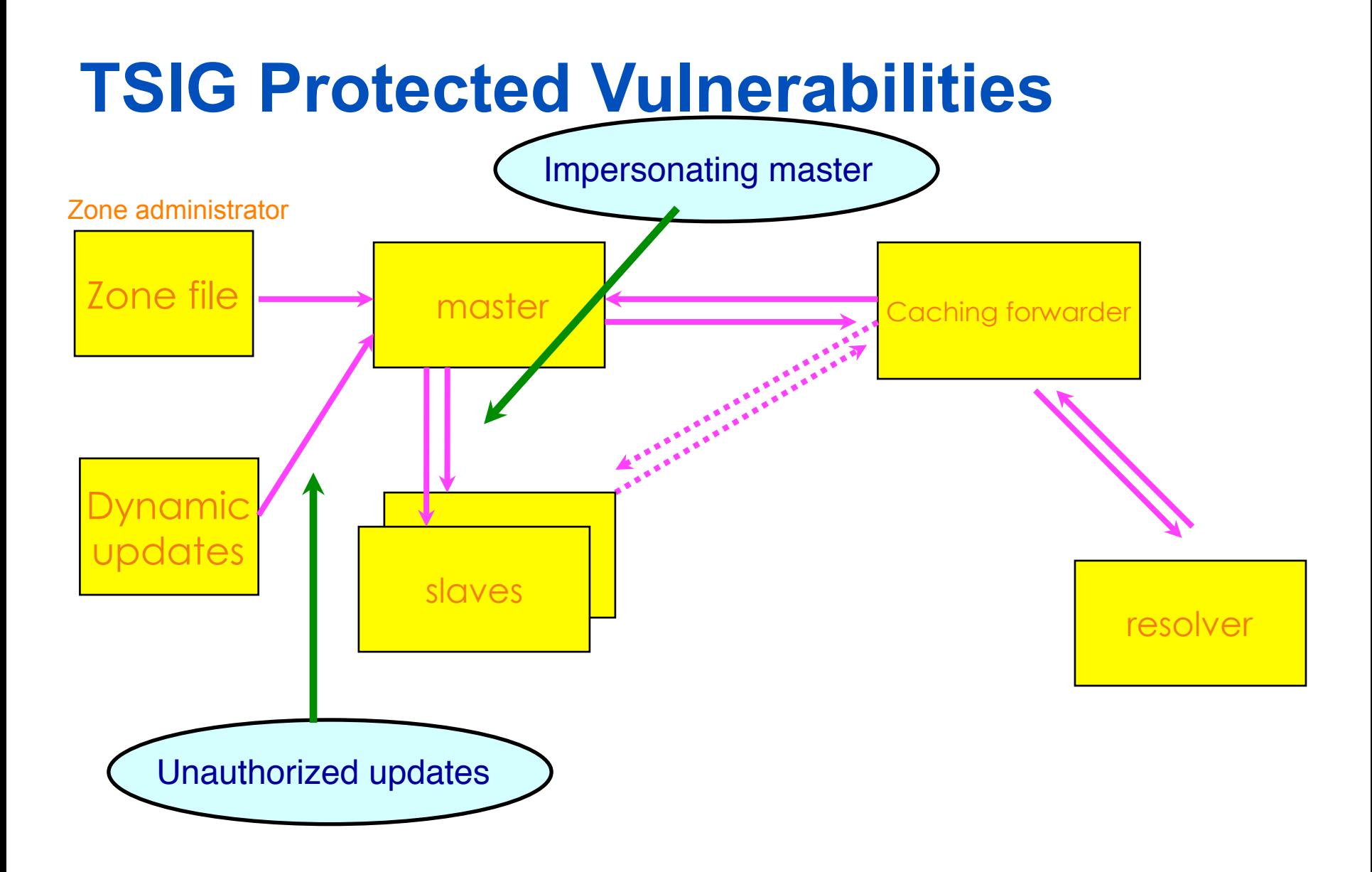

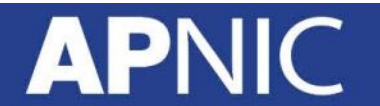

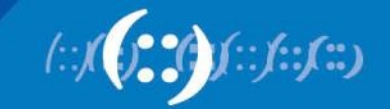

#### **Vulnerabilities protected by DNSKEY / RRSIG / NSEC**

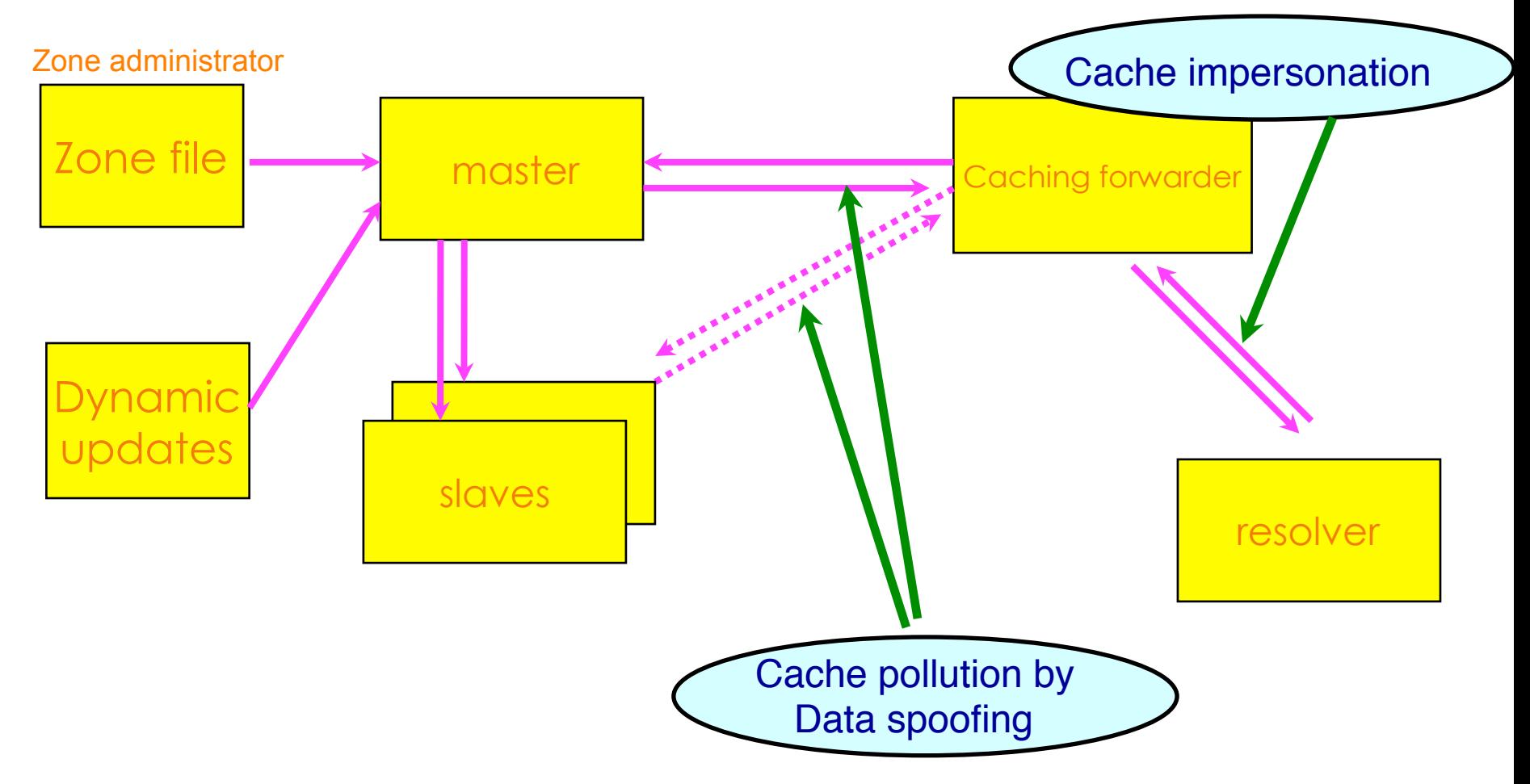

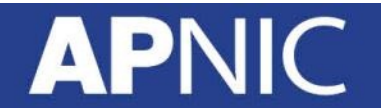

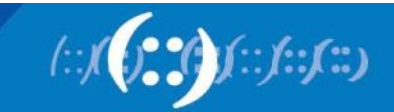

# **What is TSIG - Transaction Signature?**

• A mechanism for protecting a message from a primary to secondary and vice versa

- A keyed-hash is applied (like a digital signature) so recipient can verify message
	- DNS question or answer
	- & the timestamp
- Based on a shared secret both sender and receiver are configured with it

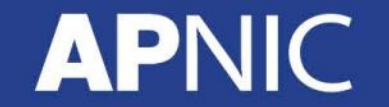

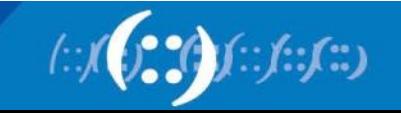

# **What is TSIG - Transaction Signature?**

- TSIG (RFC 2845)
	- authorizing dynamic updates & zone transfers
	- authentication of caching forwarders
- Used in server configuration, not in zone file

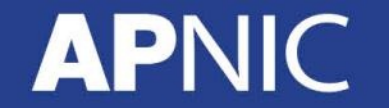

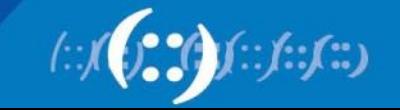

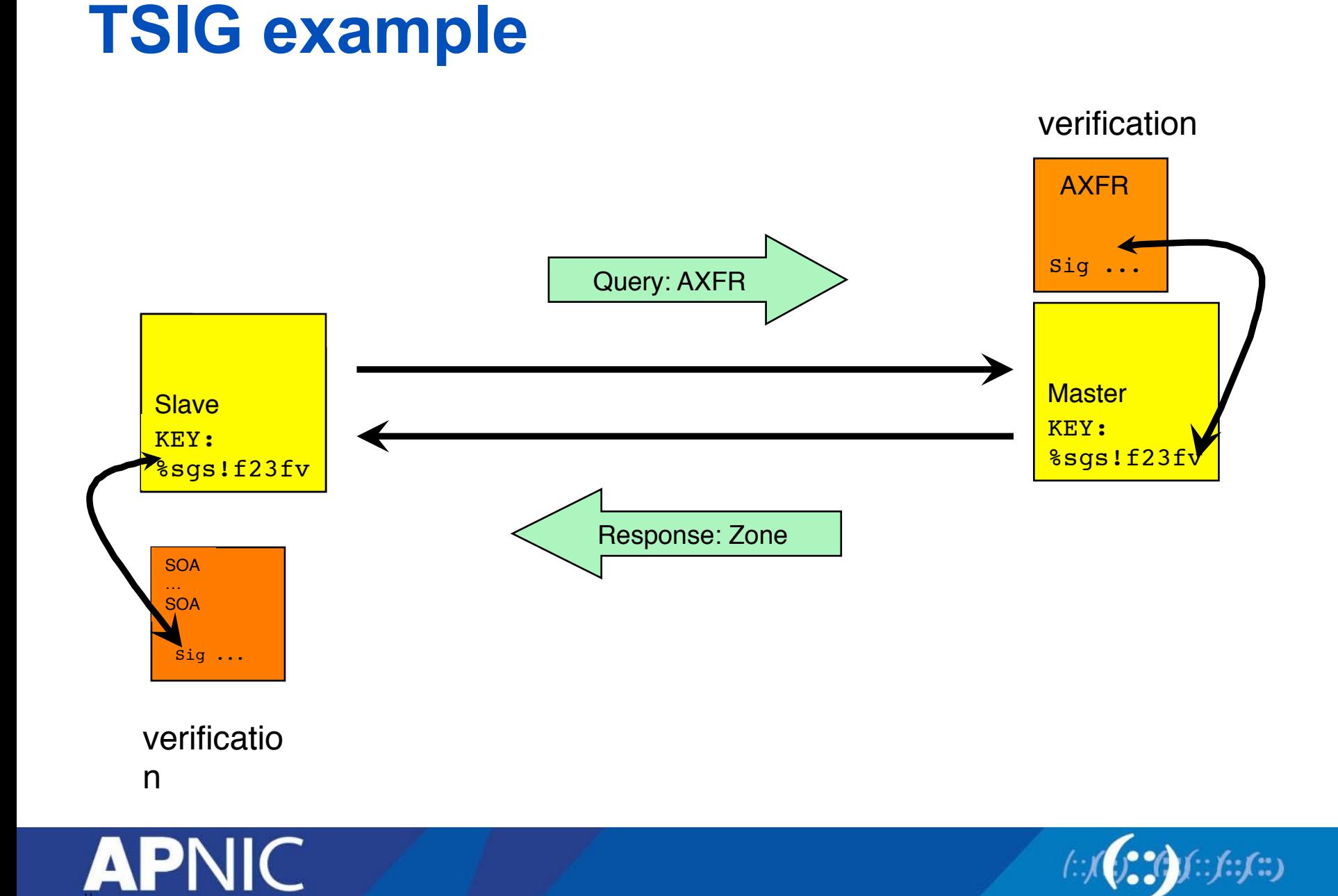

# **TSIG steps**

- 1. Generate secret
- 2. Communicate secret
- 3. Configure servers
- 4. Test

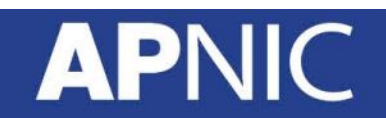

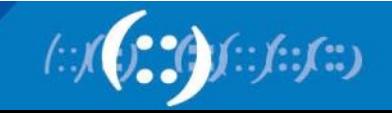

#### **TSIG - Names and Secrets**

- TSIG name
	- A name is given to the key, the name is what is transmitted in the message (so receiver knows what key the sender used)

- TSIG secret value
	- A value determined during key generation
	- Usually seen in Base64 encoding

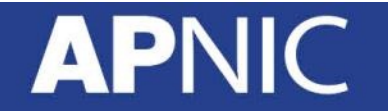

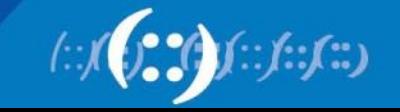

### **TSIG – Generating a Secret**

- dnssec-keygen
	- Simple tool to generate keys
	- Used here to generate TSIG keys
	- > dnssec-keygen -a <algorithm> -b <bits> -n host <name of the key>

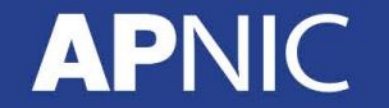

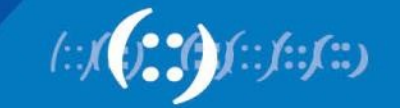

#### **TSIG – Generating a Secret**

- Example
	- > dnssec-keygen –a HMAC-MD5 –b 128 –n HOST ns1 ns2.pcx.net

This will generate the key > Kns1-ns2.pcx.net.+157+15921

>ls  $\triangleright$  Kns1-ns2.pcx.net.+157+15921.key Ø Kns1-ns2.pcx.net.+157+15921.private

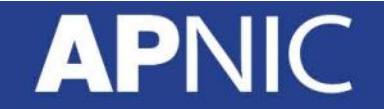

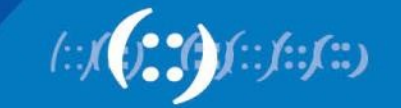

#### **TSIG – Generating a Secret**

- TSIG should never be put in zone files!!!
	- might be confusing because it looks like RR:

ns1-ns2.pcx.net. IN KEY 128 3 157 nEfRX9…bbPn7lyQtE=

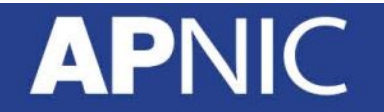

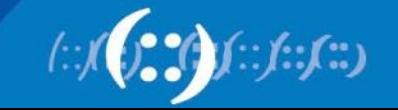

# **TSIG – Configuring Servers**

- Configuring the key
	- in named.conf file, same syntax as for rndc
	- key { algorithm ...; secret ...;}
- Making use of the key
	- in named.conf file
	- server x { key ...; }
	- where 'x' is an IP number of the other server

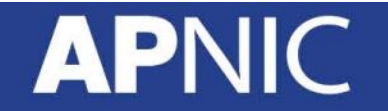

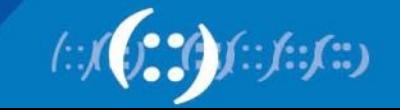

### **Configuration Example – named.conf**

Primary server 10.33.40.46

Secondary server 10.33.50.35

```
key ns1-ns2.pcx.net {
    algorithm hmac-md5;
    secret "APlaceToBe";
};
server 10.33.50.35 {
   keys {ns1-ns2.pcx.net;};
};
zone "my.zone.test." {
   type master;
    file "db.myzone";
    allow-transfer {
   key ns1-ns2.pcx.net;};
};
                                  };
                                  };
                                  };
```
key ns1-ns2.pcx.net { algorithm hmac-md5; secret "APlaceToBe"; server 10.33.40.46 { keys {ns1-ns2.pcx.net;}; zone "my.zone.test." { type slave; file "myzone.backup"; masters {10.33.40.46;};

You can save this in a file and refer to it in the named.conf using 'include' statement:

include "/var/named/master/tsig-key-ns1-ns2";

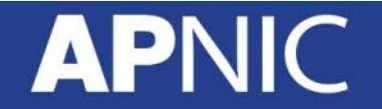

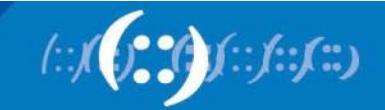

# **TSIG Testing : dig**

- You can use dig to check TSIG configuration
	- dig @<server> <zone> AXFR -k <TSIG keyfile>

- \$ dig @127.0.0.1 example.net AXFR \ -k Kns1-ns2.pcx.net.+157+15921.key
- Wrong key will give "Transfer failed" and on the server the security-category will log this.

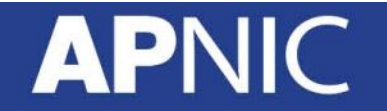

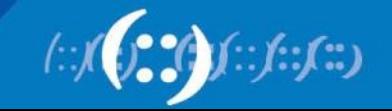

# **TSIG Testing - TIME!**

- TSIG is time sensitive to stop replays
	- Message protection expires in 5 minutes
	- Make sure time is synchronized
	- For testing, set the time
	- In operations, (secure) NTP is needed

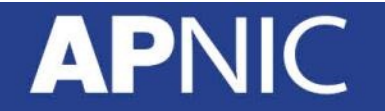

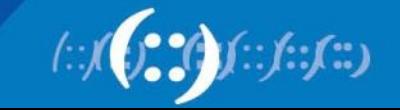

### **DNS Vulnerabilities**

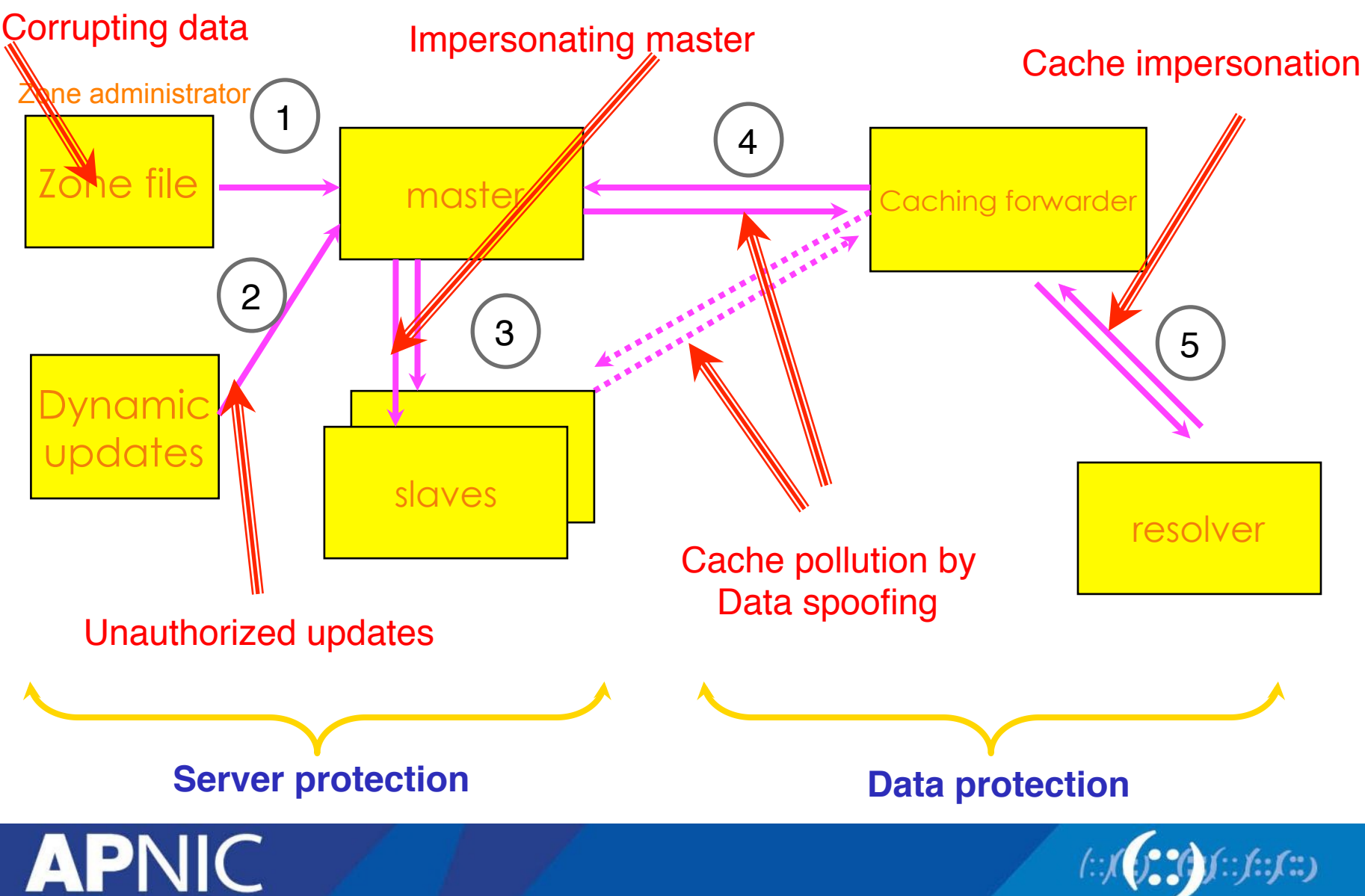

#### **DNSSEC mechanisms**

- TSIG: provides mechanisms to authenticate communication between servers
- DNSKEY/RRSIG/NSEC: provides mechanisms to establish authenticity and integrity of data
- DS: provides a mechanism to delegate trust to public keys of third parties
- A secure DNS will be used as an infrastructure with public keys

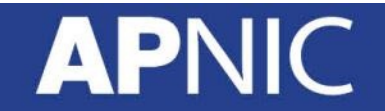

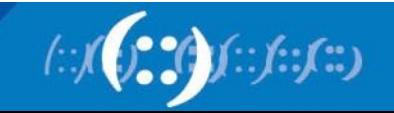

### **DNSSEC mechanisms**

- Key pair
	- A private(secret) key and a corresponding public key
- In DNSSEC,
	- If you know the public key, you can verify a signature created with the private key
	- Only uses signatures
- Public Key Crypto
	- If you know the public key, you can encrypt data that can only be decrypted with the private key

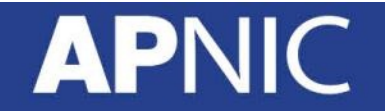

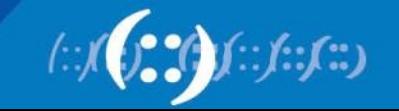

#### **Vulnerabilities protected by DNSKEY / RRSIG / NSEC**

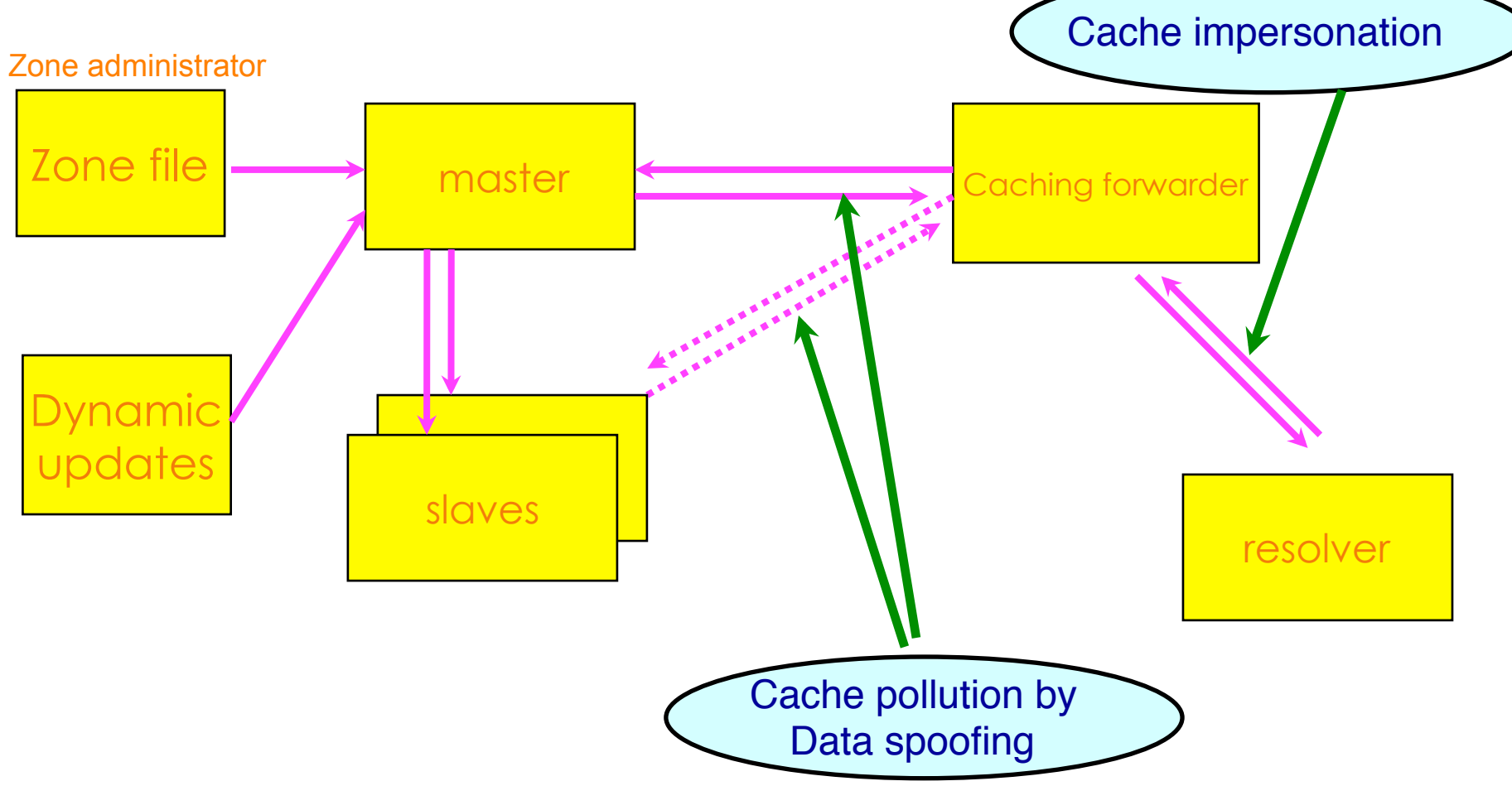

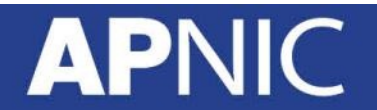

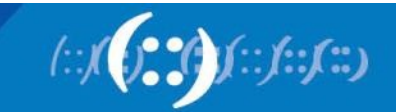

# **Authenticity and Integrity**

- Authenticity
	- Is the data published by the entity we think is authoritative
- Integrity
	- Is the data received the same as what was published?
- Islands of security
	- We cannot expect that every name server in the world would configure to support DNSSEC and every zone is secured
	- Security aware name servers and Security not aware name servers

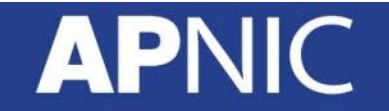

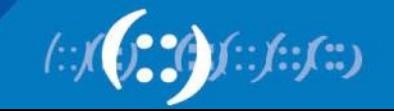

# **Publishing keys**

- A zone is signed using its private key
- Receiving name server must have access to zone's public key in order to perform the security verification
- How to obtain public key
	- Publish the public key using DNSKEY RR in the zone file
	- Obtain the key using out of band process
		- Trusted anchor (defined using *trusted-keys* statement in config file)

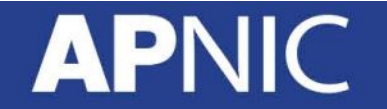

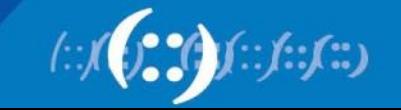

### **New Resource Records**

- 3 Public key crypto related RRs
	- RRSIG
		- Signature over RRset made using private key
	- DNSKEY
		- Public key, needed for verifying a RRSIG
	- DS
		- Delegation Signer; 'Pointer' for building chains of authentication
- One RR for internal consistency
	- NSEC
		- Indicates which name is the next one in the zone and which typecodes are available for the current name
		- authenticated non-existence of data

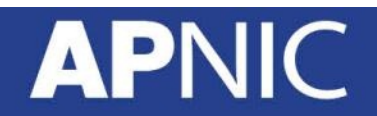

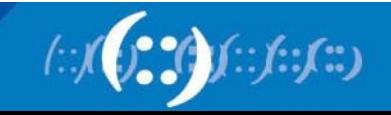

#### **RR's and RRsets**

- Resource Record:
	- Name TTL class type rdata **www.example.net. 7200 IN A 192.168.1.1**

• RRset: RRs with same name, class **and** type:

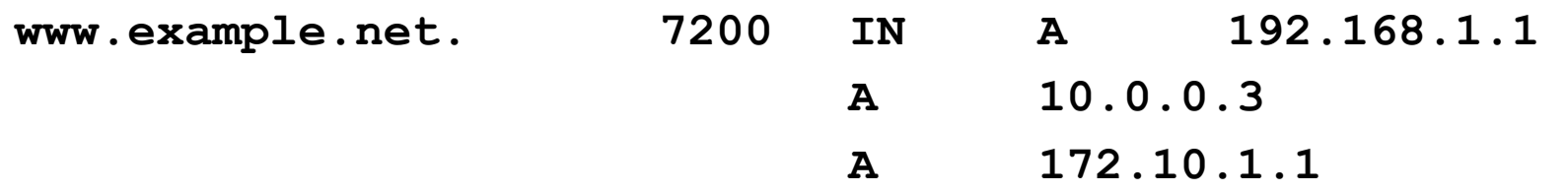

• RRsets are signed, not the individual RRs

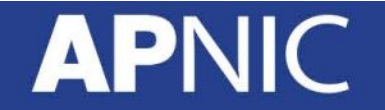

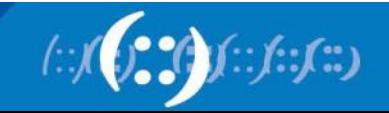

#### **DNSKEY RDATA**

**Example:**

**example.net. 3600 IN DNSKEY 256 3 5 ( AQOvhvXXU61Pr8sCwELcqqq1g4JJ CALG4C9EtraBKVd+vGIF/unwigfLOA O3nHp/cgGrG6gJYe8OWKYNgq3kDChN)**

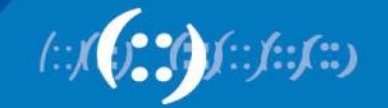

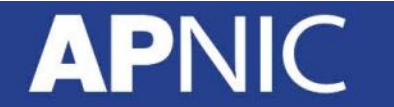

#### **RRSIG RDATA**

**example.net. 3600 IN RRSIG A 5 2 3600 ( 20081104144523 20081004144523 3112 example.net. VJ +8ijXvbrTLeoAiEk/qMrdudRnYZM1VlqhNvhYuAcYKe2X/ jqYfMfjfSUrmhPo+0/GOZjW66DJubZPmNSYXw== )**

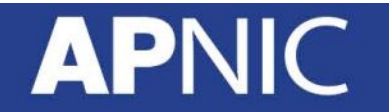

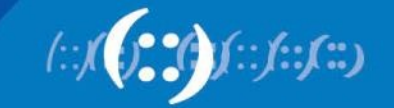

# **Delegation Signer (DS)**

- Delegation Signer (DS) RR indicates that:
	- delegated zone is digitally signed
	- indicated key is used for the delegated zone

- Parent is authorative for the DS of the childs zone
	- Not for the NS record delegating the childs zone!
	- DS **should not** be in the childs zone

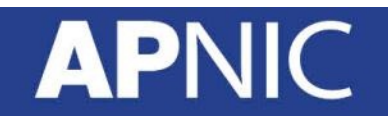

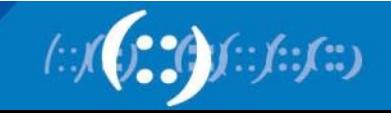

#### **DS RDATA**

**\$ORIGIN .net.** 

**example.net. 3600 IN NS ns.example.net ns.example.net. 3600 IN DS 3112 5 1 ( 239af98b923c023371b52 1g23b92da12f42162b1a9** 

 **)**

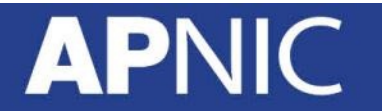

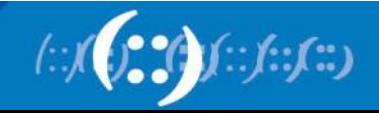

### **NSEC RDATA**

- Points to the next domain name in the zone
	- also lists what are all the existing RRs for "name"
	- NSEC record for last name "wraps around" to first name in zone
- Used for authenticated denial-of-existence of data – authenticated non-existence of TYPEs and labels

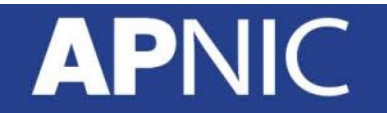

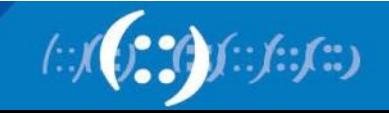

#### **NSEC Record example**

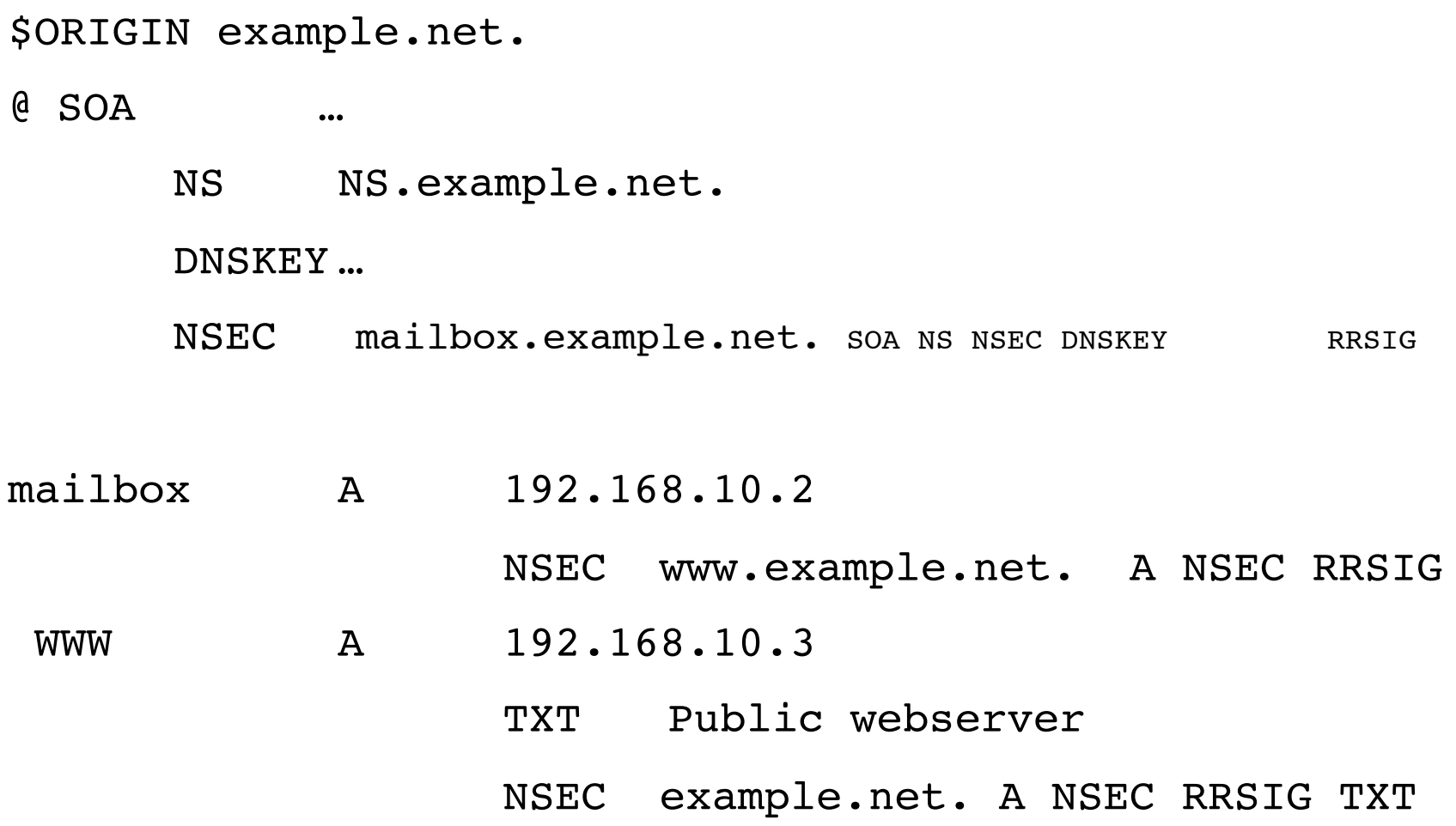

**APNIC** 

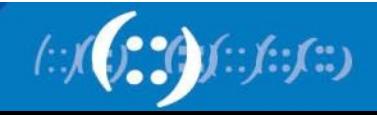

# **Setting up a secure zone**

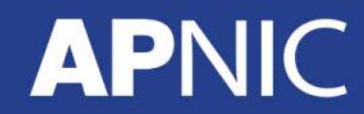

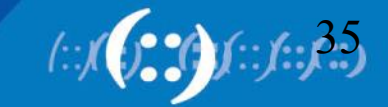

#### **Enable dnssec**

• In the named.conf,

```
Options { 
            directory "…." 
            dnssec-enable yes; 
       dnssec-validation yes; 
            };
```
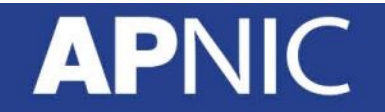

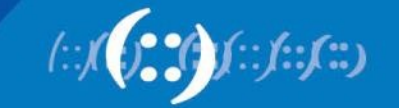

### **Creation of keys**

- Zones are digitally signed using the private key
- Can use RSA-SHA-1, DSA-SHA-1 and RSA-MD5 digital signatures
- The public key corresponding to the private key used to sign the zone is published using a DNSKEY RR

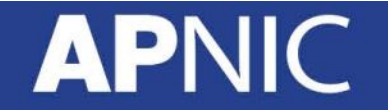

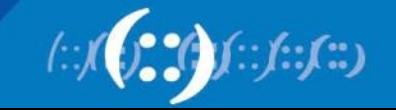

### **Keys**

- Two types of keys
	- Zone Signing Key (ZSK)
		- Sign the RRsets within the zone
		- Public key of ZSK is defined by a DNSKEY RR
	- Key Signing Key (KSK)
		- Signed the keys which includes ZSK and KSK and may also be used outside the zone
			- Trusted anchor in a security aware server
			- Part of the chain of trust by a parent name server
	- Using a single key or both keys is an operational choice (RFC allows both methods)

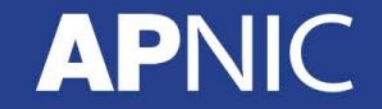

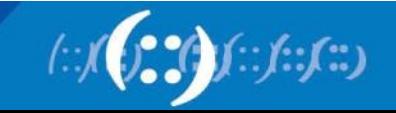

# **Creating key pairs**

• To create ZSK

> dnssec-keygen -a rsasha1 -b 1024 -n zone champika.net

• To create KSK

> dnssec-keygen -a rsasha1 -b 1400 -f KSK -n zone champika.net

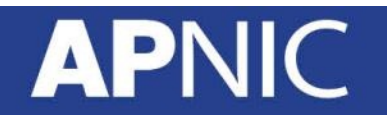

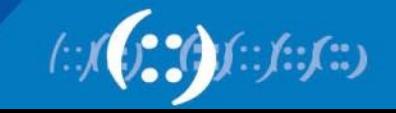

# **Publishing your public key**

- Using \$INCLUDE you can call the public key (DNSKEY RR) inside the zone file
	- \$INCLUDE /path/Kchampika.net.+005+33633.key ; ZSK
	- \$INCLUDE /path/Kchampika.net.+005+00478.key ; KSK

• You can also manually enter the DNSKEY RR in the zone file

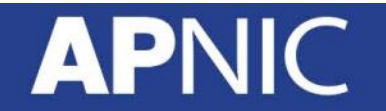

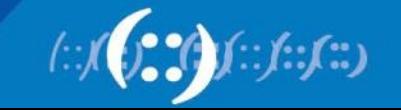

# **Signing the zone**

> dnssec-signzone –o champika.net -t -k Kchampika.net.+005+00478 db.champika.net Kchampika.net.+005+33633

- Once you sign the zone a file with a signed extension will be created
	- db.champika.net.signed

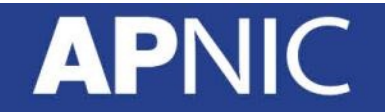

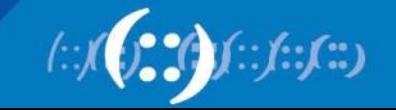

#### **Testing the server**

- Ask a dnssec enabled question from the server and see whether the answer contains dnssec-enabled data
	- Basically the answers are signed
- > dig @localhost www.champika.net +dnssec +multiline

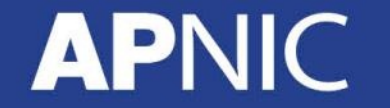

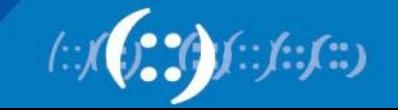

#### **Testing with dig: an example**

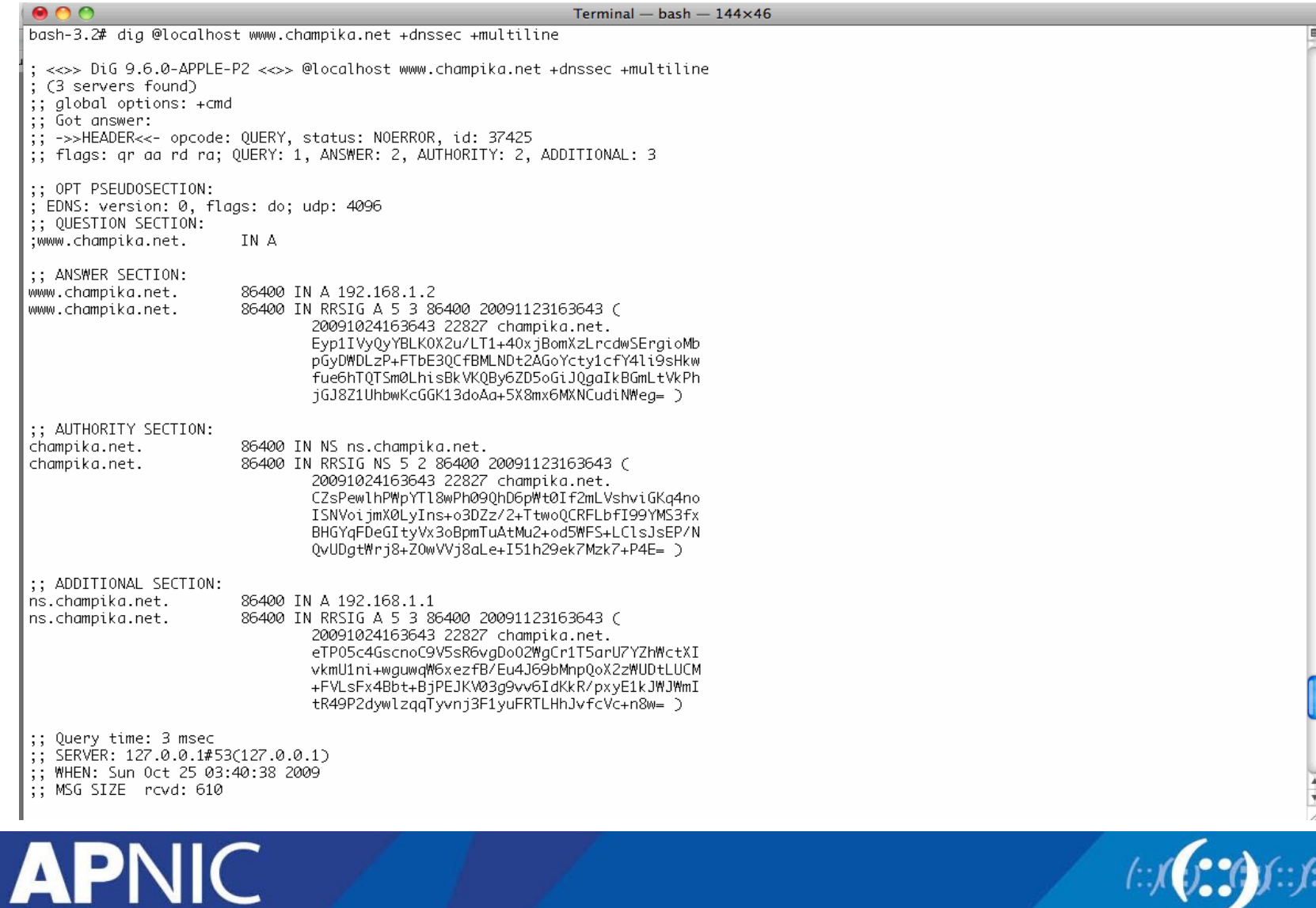

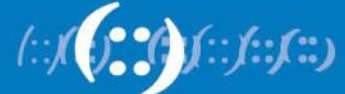

# **Questions?**

### **APNIC**

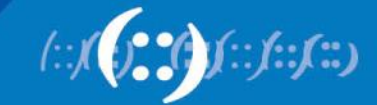

# **Thank You!**

**<champika@apnic.net>**

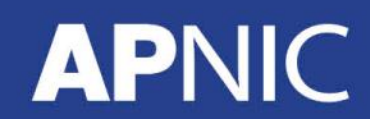

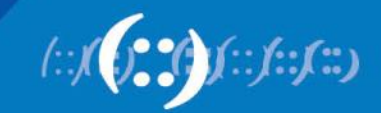